# **Typing Foreign Accents**

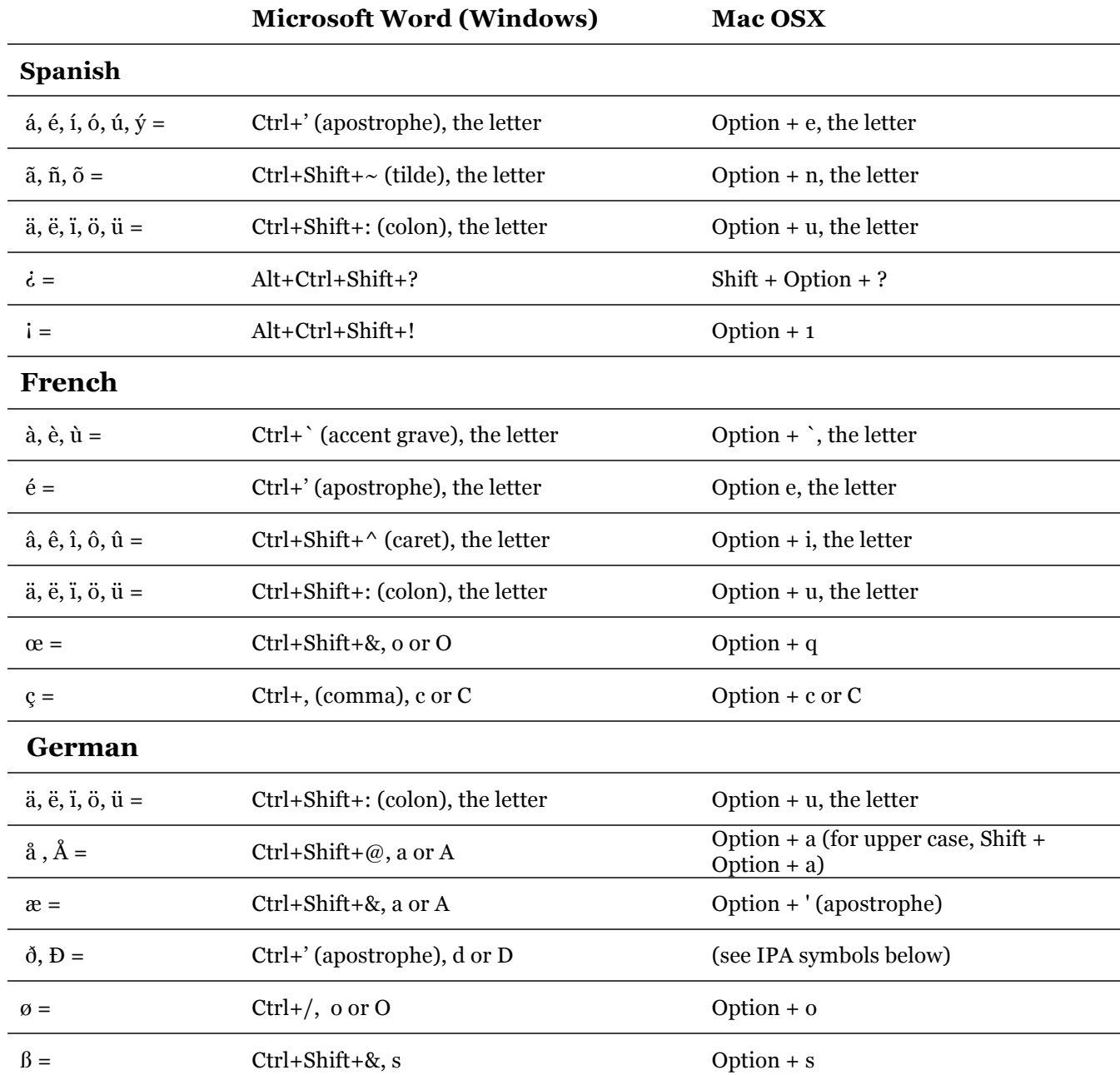

### **To spell check in any language:**

- Highlight text to spell check
- Go to the Tools menu
- Choose Language
- Scroll down the list and select the language you want
- Hit OK
- When you are ready to spell check, click "abc  $\sqrt{ }$ " or go to Tools > Spelling and Grammar

## **To use IPA symbols in Mac OS X:**

- Go to the Applications folder
- Open Font Book
- Go to the Edit Menu, and choose "Special Characters"
- Under "Symbols," choose "Phonetic Symbols"
- Find the symbol you want, and drag it into your document

# **Typing Foreign Accents**

# **For PowerPoint in Windows**

*NumLock must be on.*

### **Spanish**

- $\acute{a}$  = Alt+160
- $\acute{\text{e}}$  = Alt +130
- $i = Alt +161$
- $6 = Alt +162$
- $\acute{u}$  = Alt +163
- $\tilde{n}$  = Alt +164 (165 for uppercase)
- $\dot{c}$  = Alt +168
- $i = Alt +173$
- $\ddot{u}$  = Alt +129
- $\varsigma$  = Alt +135 (128 for uppercase)

### **French**

- $\hat{a}$  = Alt +133
- $\dot{e}$  = Alt +138
- $\dot{u} = Alt + 151$
- $\acute{e}$  = Alt +130
- $\hat{a}$  = Alt +131
- $\hat{e}$  = Alt +136
- $\hat{i} = Alt +140$
- $\hat{0}$  = Alt +147
- $\hat{u}$  = Alt +150
- ä = Alt +132
- $\ddot{e}$  = Alt +137
- $i = Alt +139$
- $\ddot{o}$  = Alt +148
- $\ddot{u}$  = Alt +129
- $\varsigma$  = Alt +135 (128 for uppercase)

### **German**

ä ë, ï, ö, ü = see French accents above

- $\ddot{y}$  = Alt +152
- $a = Alt +134$
- $x = Alt +401$
- $\beta$  = Alt +225